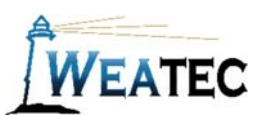

# Sonicwall Network Security Firewall

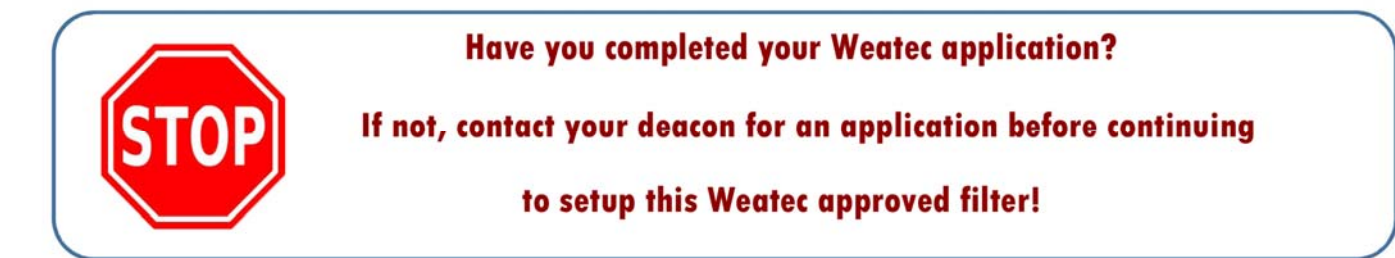

# Who is it for?

1. Sonicwall network security firewall is a hardware solution for medium to large businesses. The Sonicwall device is installed in a network environment between the ISP modem and your internal network and will filter any device connected to the network.

#### Pros:

- One point of management for the whole network.
- Ability to set different levels of filtering with a user name and password
- Has the option on some models for Deep packet inspection
- Optional Client filtering for Mobile Computers outside the network
- Can enforce Google Safe Search

#### Cons:

- Price
- Requires Total Secure subscription for content filtering
- Requires some network knowledge to setup.

**Note**: *After testing, Sonicwall network firewall has been approved as an acceptable content filter according to the requirements set forth in the Weaverland Conference Electronic Technology Usage Guidelines. Please remember that no filter can be guaranteed to filter out all objectionable content; therefore the Weatec Accountability Software must be installed on all devices in order to be in compliance with Weaverland Conference guidelines. The accountability software logs all web traffic, thus fostering brotherhood accountability. So even if objectionable content is missed by Sonicwall, the content will still trigger a flag on the accountability server. Use the Weaverland Conference template as a minimum; there is nothing preventing you from choosing stricter settings.*

# How to Acquire

Find more details at https://www.sonicwall.com . To ask questions, learn current pricing, or get started with Sonicwall, call 800-509-1265 or sales@sonicwall.com

### How to Install

Work with Sonicwall or your local computer supplier to install.

## How to Configure

Login to the device go to Security Services, Content Filter, and Configure

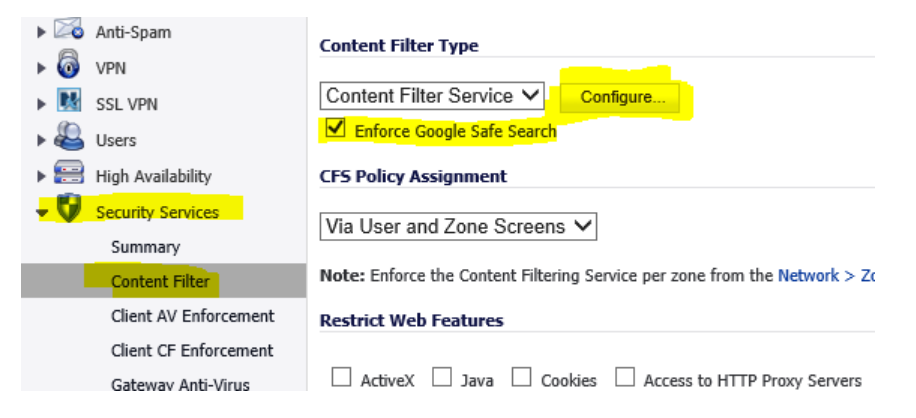

From the CFS tab be sure to check Enable HTTPS content filtering, unless you have DPI installed. When you are finished here click on the policy tab, that in were we will setup the Categories

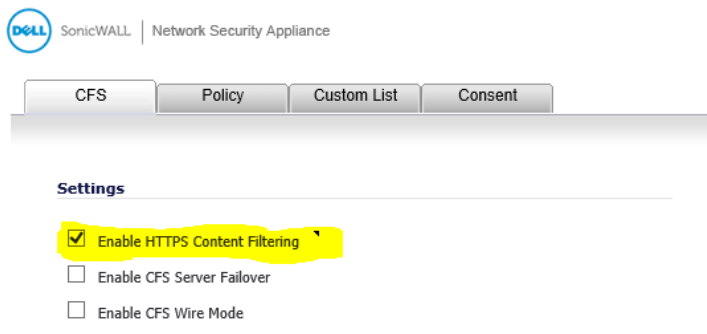

 Below is a guideline for Filter Categories, This is only a guideline please refer to the Weatec guidelines if you have questions.

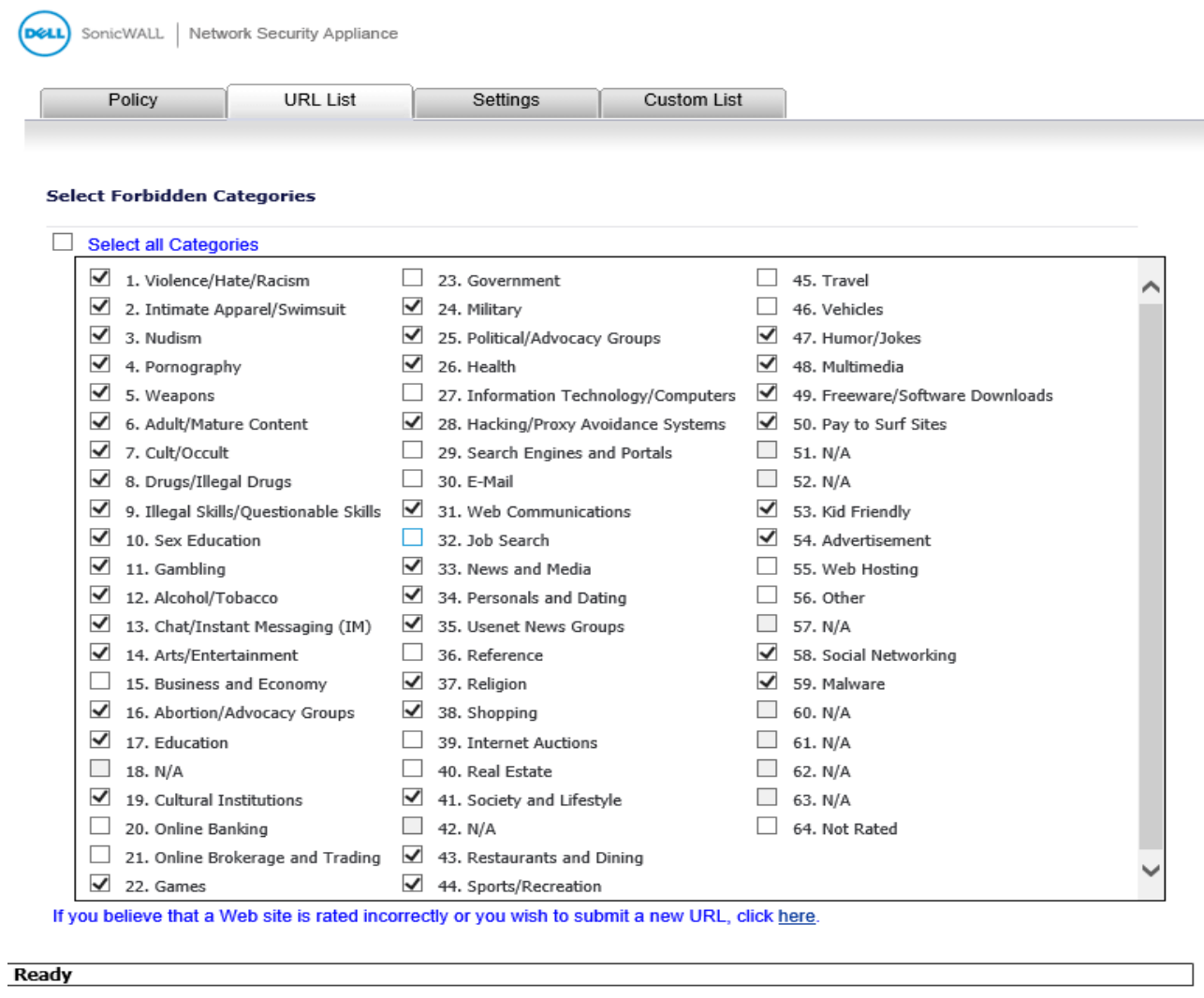

Cancel

 $OK$ 

There is also a Custom list tab so you can white or blacklist websites,

### How to Get Help

**Contact Sonicwall** for questions about Sonicwall Network Security Firewall.

Phone: 888‐557‐6642

Email: support@Sonicwall.com

*or*

**Contact the Weatec Helpdesk:**

Phone: (717) 723‐8978 Email: helpdesk@weatec.com